## **Auftragsnummern**

Um die Customizing-Tabelle der **Auftragsnummern** zu pflegen, müssen Sie zunächst den gewünschten Buchungskreis angeben und anschließend auswählen, ob Sie den Stand bearbeiten oder die Intervalle anzeigen bzw. bearbeiten möchten.

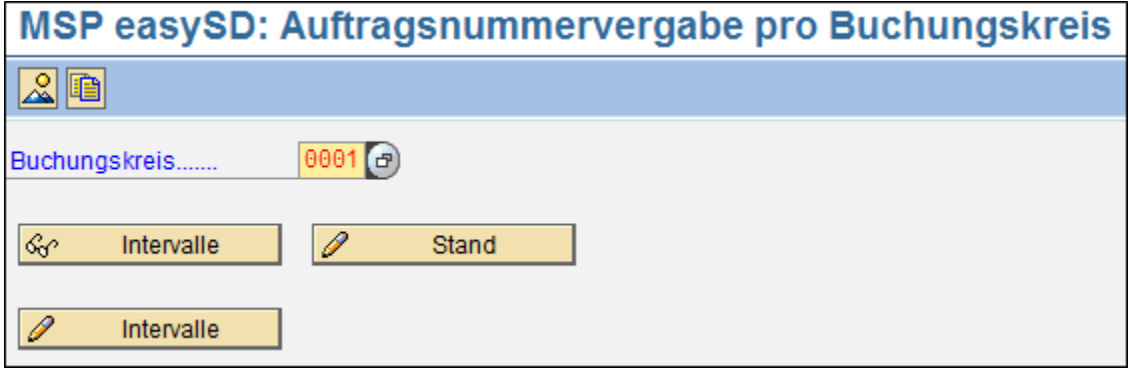

Im Folgenden werden Ihnen nun die Nummernkreisintervalle der Auftragsnummern angezeigt, welche Sie bei Bedarf bearbeiten können. Mit Hilfe des

Buttons "neues Intervall" **Kännen Siener Sienere Nummernkreisintervalle hinzufügen, mit dem Button "Intervall löschen" <b>Können** können Sie Bestehende entfernen.

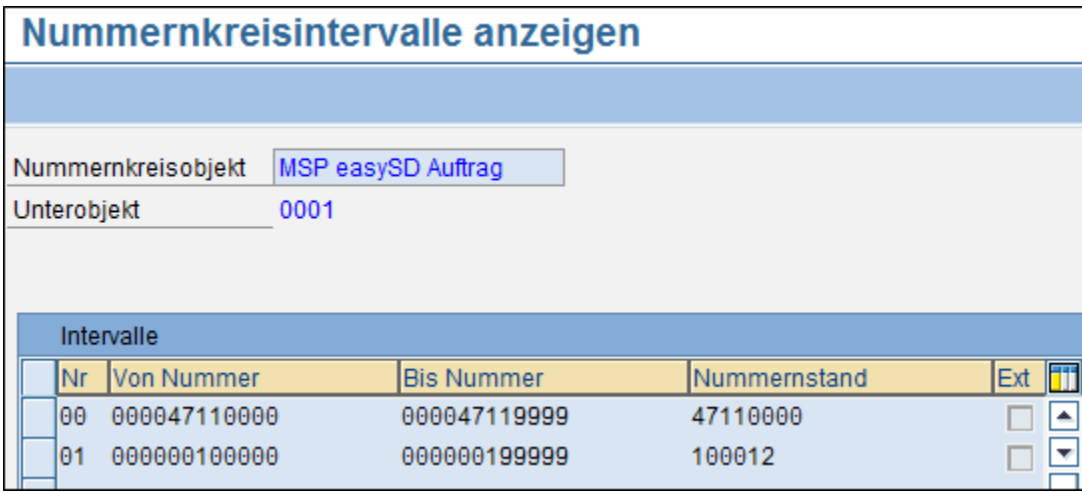

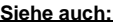

[Fakturanummern](https://mspwiki.medien-systempartner.de/display/MK/Fakturanummern)